## Schulkleidung

 $\mathbb{A}$ 

Bevor sie sich Kleidung der SMS Oberndorf bestellen können, müssen Sie sich registrieren.

1. Dafür klicken sie auf das Rot eingezeichnete Symbol

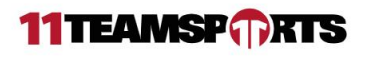

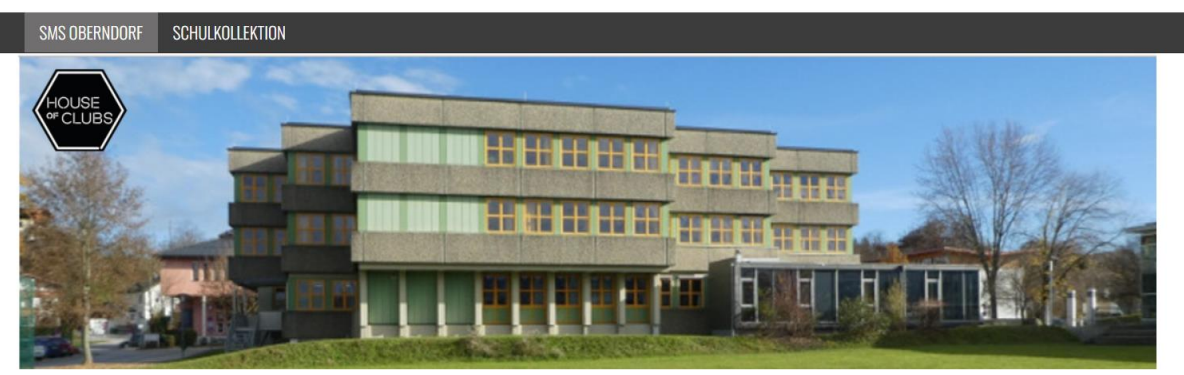

**SMS Oberndorf** 

2. Danach bitte auf Registrieren.

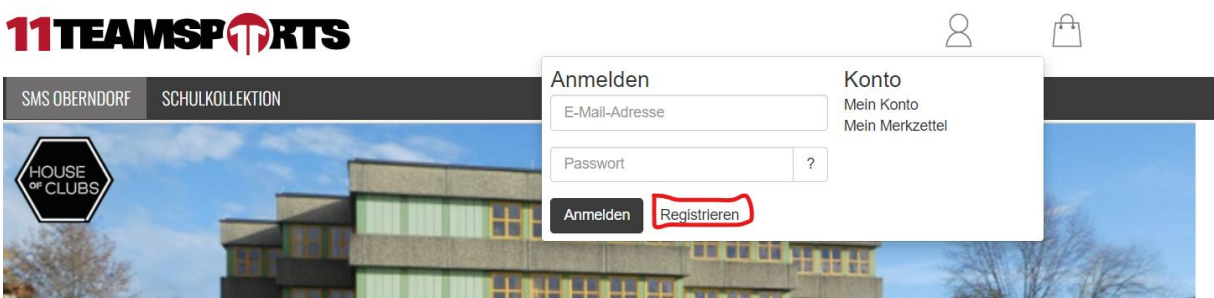

3. Danach bitte ihre Daten eingeben und auf "Speichern" klicken.

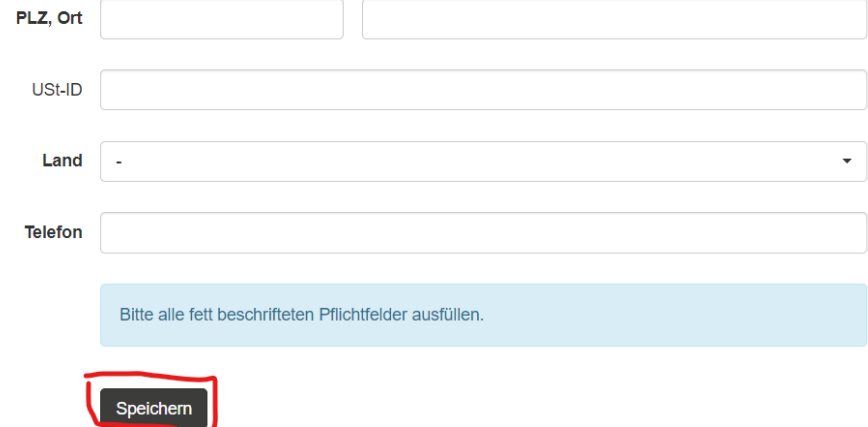

4. Über den Reiter "Schulkollektion" kommen sie dann zu den Produkten, die Sie zum Warenkorb hinzufügen können

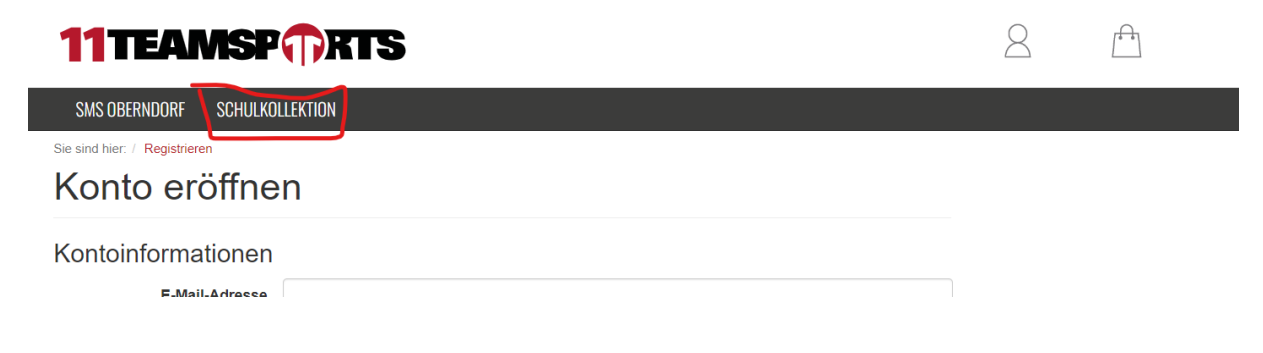

5. Hier ist ein Ausschnitt der Schulkollektion zu sehen:

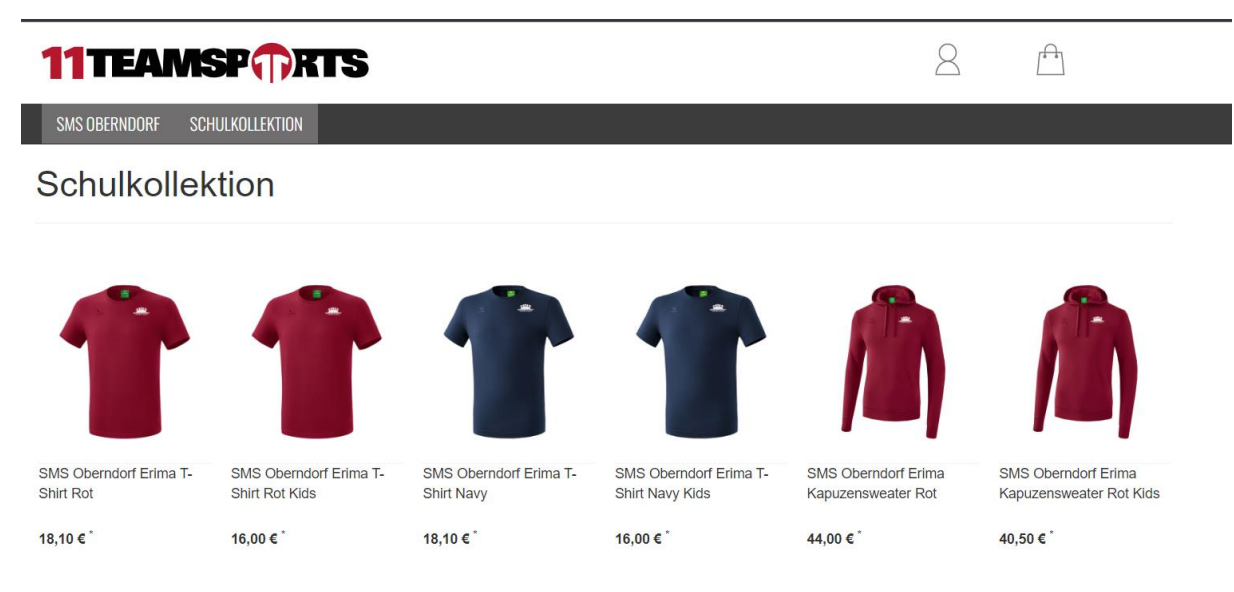

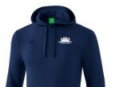

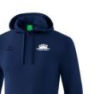

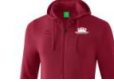

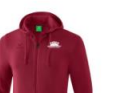

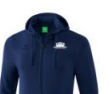

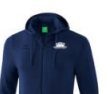